C 0 T

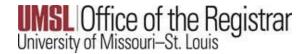

MyView is the official Student Information System where you can access your class schedule, grades, course history and more.

Within the MyGateway page, you can select the link to MyView.

MyView can also be accessed by navigating to <a href="https://myview.umsl.edu">https://myview.umsl.edu</a>

## **MyView**

Enroll/Pay for courses, Financial Aid, Grades, etc.

After logging in, you will find a menu on the left side. On the right is the information page. Within the information page, you will also find the link to Student Center.

Select the link to access your student center page.

## Welcome to MyView Welcome to MyView

MyView serves the UMSL campus community. Use the links in the menu on the left to begin.

Thank you for your interest in the University of Missouri - St. Louis!

If you have reached this page, and you have not chosen a password, please select **UM Processes and Reports** from the menu to the left. Then select **UM Security** and then **Welcome BootStrap Password**. You must set your password before you will be able to use MyView to view the status of your application, documentation we have received, and items yet needed.

When you login with your chosen password, you can check your application information from the Self-Service menu.

On May 20, 2020, the login ID and password of University Microsoft 365 accounts (including your email account) will change. Your actual email address and any personalized aliases that you have setup will not change. Going forward, your Microsoft 365 login ID will always be your username@umsystem.edu.

## **Student Center** — Click here for easy access to a variety of helpful information.

- · Register for classes, access your grades, get information about your transcripts, update your address and phone number,
- · Accept Financial Aid awards, check To Do Lists and holds to ensure you have done your part to get your aid,
- · View and pay your bill, retrieve tax information, manage your direct deposit, and much more!

Statement of Financial Responsibility